# **Overcoming Technical** Challenges in the Windows **Baselines**

kurt.dillard.c@g2-inc.com kurtdillard@msn.com

## Agenda

- What Changed Since Alpha
- ▶ What Hasn't Changed
- ▶ How do the USGCB and FDCC Relate?
- ▶ Building Your Test Lab
- Resources

# **What Changed**

- ▶ Core Networking Dynamic Host Configuration Protocol (DHCP-In)
- ▶ Core Networking Dynamic Host Configuration Protocol (DHCPV6-In)
	- Were: Not configured
	- Now: Enabled: Yes
- ▶ Debug programs user right
	- Was: No one
	- Now: Administrators
	- Take control of any process
	- Debug any process including the kernel
	- Do not give to non-admins

# What Changed Continued...

#### ▶ Do not process the legacy Run list

- Was: Enabled
- Now: Not defined
- Blocks execution of applications at
	- HKLM\Software\Microsoft\Windows\CurrentVersion\R un
- Minor speed-bump for malware
	- Requires admin rights to modify the key
	- Dozens of other ways to launch malware at startup if you have admin rights
- Impact: Numerous legitimate apps

# What Changed Continued...

- ▶ Require trusted path for credential entry
	- Was: Enabled
	- Now: Not configured
- User Account Control: Behavior of the elevation prompt for standard users
	- Was: Prompt for credentials
	- Now: Prompt for credentials on the secure desktop
- MSS: (NtfsDisable8dot3NameCreation) Enable the computer to stop generating 8.3 style filenames
	- Was: Enabled
	- Now: Not configured

# What Changed Continued...

- ▶ Turn off Windows Update device driver search prompt
- ▶ Turn off Windows Update device driver searching
	- Were: Enabled
	- Now: Not configured
- ▶ Turn off Automatic Root Certificates Update
	- Was: Enabled
	- Now: Not configured
- WLAN AutoConfig system service
	- Was: Disabled
	- Now: Not configured

## Power Management

- ▶ Systems will hibernate after 20 minutes of inactivity
- ▶ Potentially impacted:
	- Enterprise management
	- Remote Desktop Services (RDS) users
	- Systems that process long running jobs
- **Investigate** 
	- Wake-on-LAN (WOL)
	- Subnet Directed Broadcasts (SDB)

# Some Settings are Conditional

- ▶ Still mandatory, however...
- ▶ Under specific conditions agencies may adjust those settings.
- ▶ Our SCAP 1.0 content does not support conditional logic, so track these as deviations,
- ▶ SCAP 1.1 content will support conditional logic.

## Conditional Continued...

- Access this computer from the network
- ▶ User right necessary for establishing IPsec connections
	- Limited to Administrators
	- Internet Key Exchange (IKE) fails
	- Granting the right to "Domain Computers" or "Authenticated Users" should resolve it
- ▶ IPv6 transitional technologies
	- 6to4, IP-HTTPS, ISATAP, & Teredo

# Conditional Continued...

- ▶ Windows Error Reporting
- ▶ Remote Assistance
- Windows NTP Client
- ▶ Remote Desktop Services
- Windows Updates
- Bluetooth

## Agenda

- ▶ What Changed Since Alpha
- What Hasn't Changed
- ▶ How do the USGCB and FDCC Relate?
- ▶ Building Your Test Lab
- Resources

# What Has Not Changed

- Users still cannot have admin privileges
- ▶ Can't download and install ActiveX controls, add-ons, or Desktop Gadgets
	- Download signed ActiveX controls
	- Download unsigned ActiveX controls
	- Initialize and script ActiveX controls not marked as safe
- ▶ No prompts
- ▶ Solutions?

#### What Has Not Changed Continued...

- Windows XP, Windows Server 2003
	- 300+ root certs
	- Impacts performance of many tasks
- Windows Root Certificate Program
	- Default trusted CAs baked into Windows
	- Vista and later have a couple dozen certs
	- Certs can be added and removed dynamically

#### ▶ Turn off Automatic Root Certificates Update

- Disables this feature
- Lots of files/programs will be treated as "unsigned"
- Lots of HTTPS web sites will show "invalid cert"

## What Has Not Changed Continued...

#### ▶ You know this dialog box?

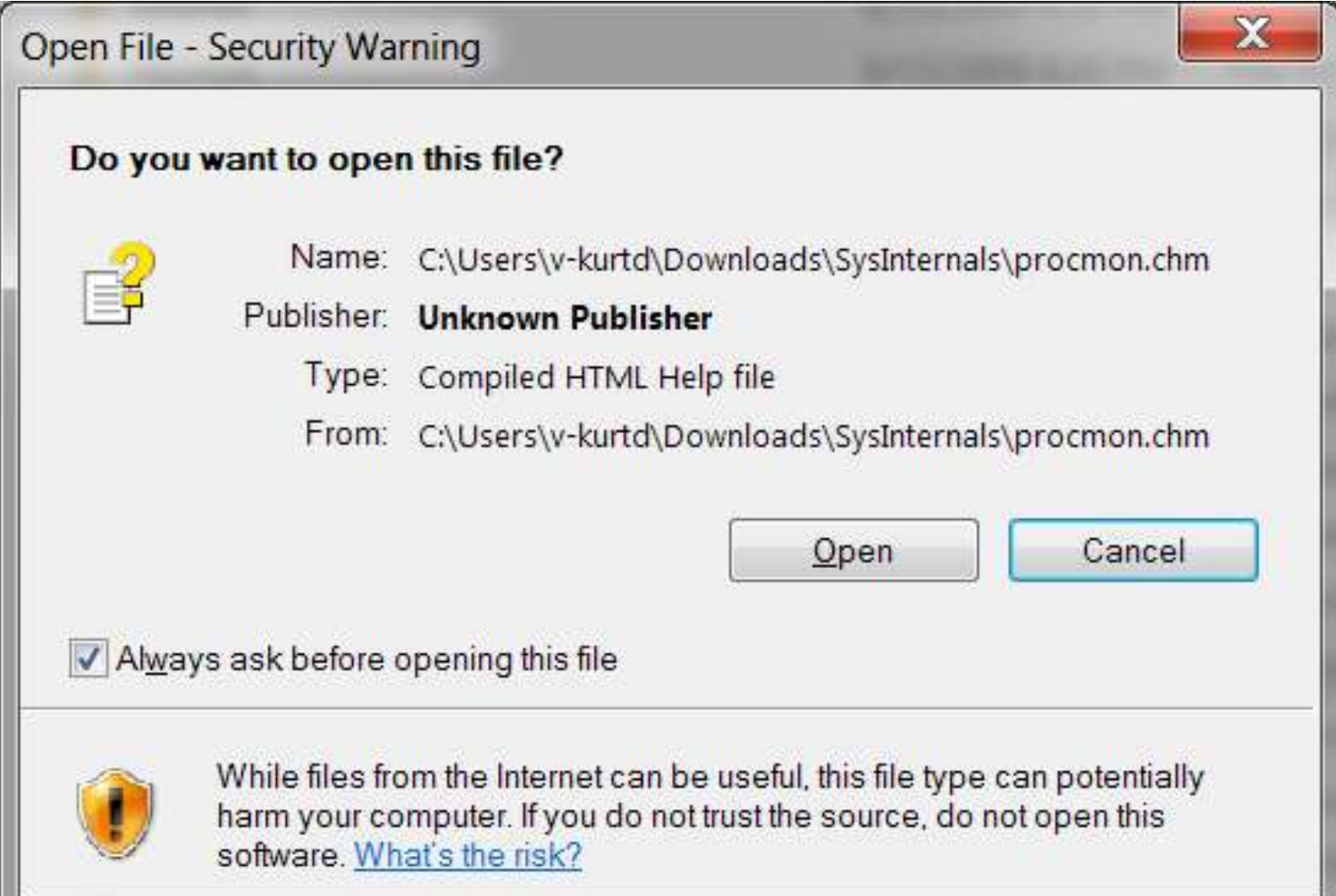

### What Has Not Changed Continued...

- ▶ Windows uses IE security zones
- **Tracks origin within the NTFS alternate data** stream
- ▶ Allows Windows to present suitable messages based on origin
- ▶ Hide mechanisms to remove zone information
	- Hides these messages
	- Makes it difficult to open downloaded files

### User Settings Still Can't be Scanned

- ▶ Stored in profiles, in NTUSR.DAT
- ▶ Dynamically loaded into HKey\_Current\_User
- Problems
	- HKCU doesn't exist if nobody is logged on
	- Scanner can't access if someone is logged on
	- User can't log on if NTUSR.DAT is loaded in scanner
- Solutions
	- Use impersonation to scan logged on user
	- Scan all profiles by creating copies of NTUSR.DAT
	- If any profile is non-compliant consider the system non-compliant

## More Settings that Won't Scan

- Network access: Allow anonymous SID-Name translation
	- XP, Vista, and Win
	- ▶ Stored in an unpublished manner
- Some advanced audit policies
	- Not supported until OVAL 5.7:

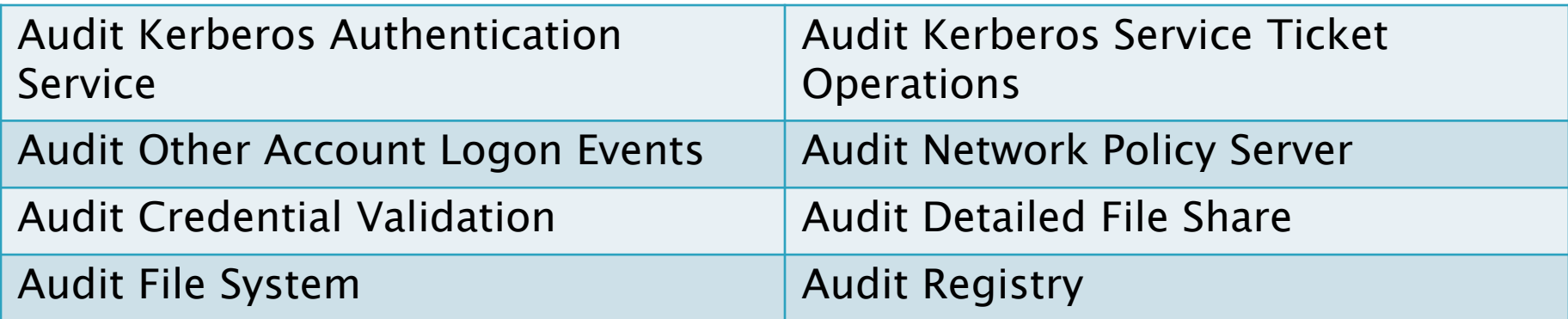

## Agenda

- ▶ What Changed Since Alpha
- ▶ What Hasn't Changed
- ▶ How do the USGCB and FDCC Relate?
- ▶ Building Your Test Lab
- Resources

## **USGCB Versus FDCC**

- **► The FDCC is the authoritative program**
- **The USGCB are the baselines for the FDCC**
- Current
	- Windows 7 & Internet Explorer 8
- ▶ Near future
	- Red Hat Enterprise Linux 5 (Tier 3 DoD just posted)
- ▶ Further out
	- Apple OS X
- ▶ XP, Vista, & IE8 baselines will be reconciled with USGCB

## Agenda

- ▶ What Changed Since Alpha
- ▶ What Hasn't Changed
- ▶ How do the USGCB and FDCC Relate?
- ▶ Building Your Test Lab
- Resources

## Use Our Pre-Built Lab

- ▶ VHDs have no license key.
- ▶ 30 day evaluation period, then "not genuine" pop-ups.
- slmgr /rearm
	- Extends the evaluation for another 30 days.
- ▶ Rearm Windows 7 or Vista three times.
- slmgr /dlv
	- View the amount of time remaining and rearm count.

## **Build Your Own Lab**

- 1. Install an evaluation copy of the Windows 7:
	- <http://technet.microsoft.com/en-us/evalcenter/cc442495.aspx>.
- 2. Install Microsoft's Security Compliance Manager (SCM):
	- [http://technet.microsoft.com/en-us/library/cc677002.aspx.](http://technet.microsoft.com/en-us/library/cc677002.aspx)
	- You will be prompted to download and install SQL Express,
		- Need an Internet connection
		- Or you can download the SQL Express installer manually.
- 3. Now install the Local Policy Tool:
	- 1. Open the Start menu, click All Programs, click Microsoft Security Compliance Manager, then click LocalGPO.
	- 2. Double-click LocalGPO.msi.

## Build Your Own Lab Continued...

- 1. Right-click LocalGPO Command Line, and then click Run as administrator.
- 2. At the command prompt, type cscript LocalGPO.wsf / Path: < path> and then press ENTER.
- 3. Repeat step 2 for each GPO backups.
- 4. Reboot.
- 5. You can manually verify that settings are applied by running gpedit.msc with administrator privileges.

## Settings You Can't See

- ▶ FDCC includes settings prefixed with *MSS:* 
	- AutoAdminLogon
	- AutoShareWks
	- NoDefaultExempt
	- $\circ$  Etc...
- ▶ By default they are not visible in the Security Configuration Editor
- ▶ SCEcli.dll renders the security templates UI
	- Customize %systemroot\inf\Sceregvl.inf
	- Reinitialize: Regsvr32 SCEcli.dll

### Settings You Can't See Continued...

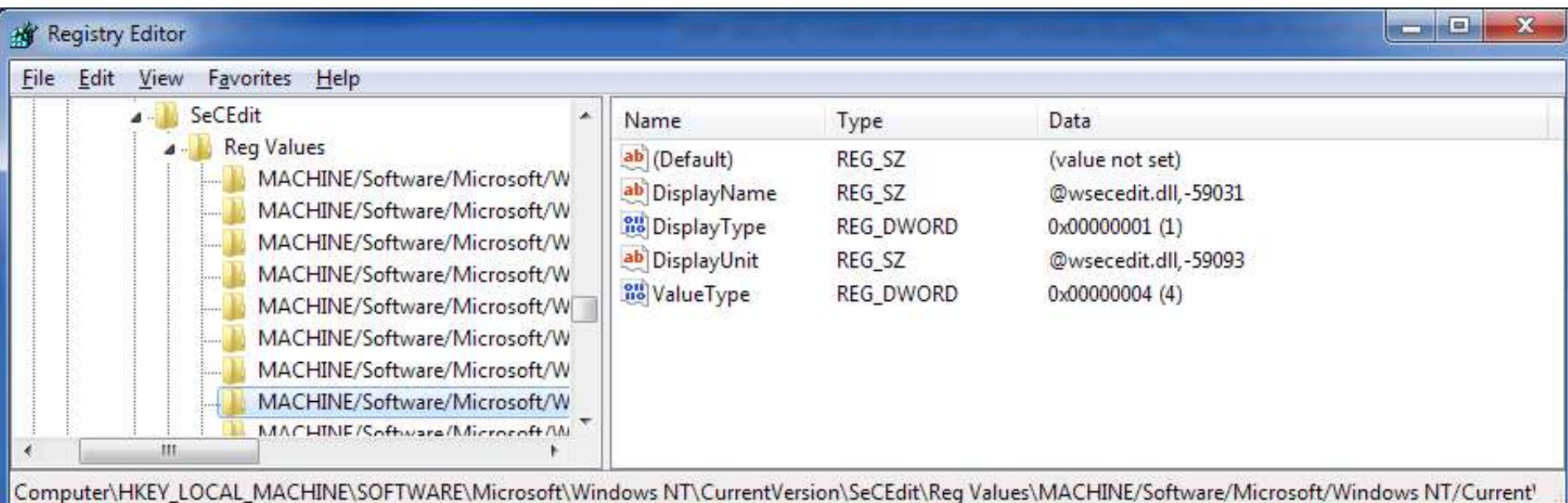

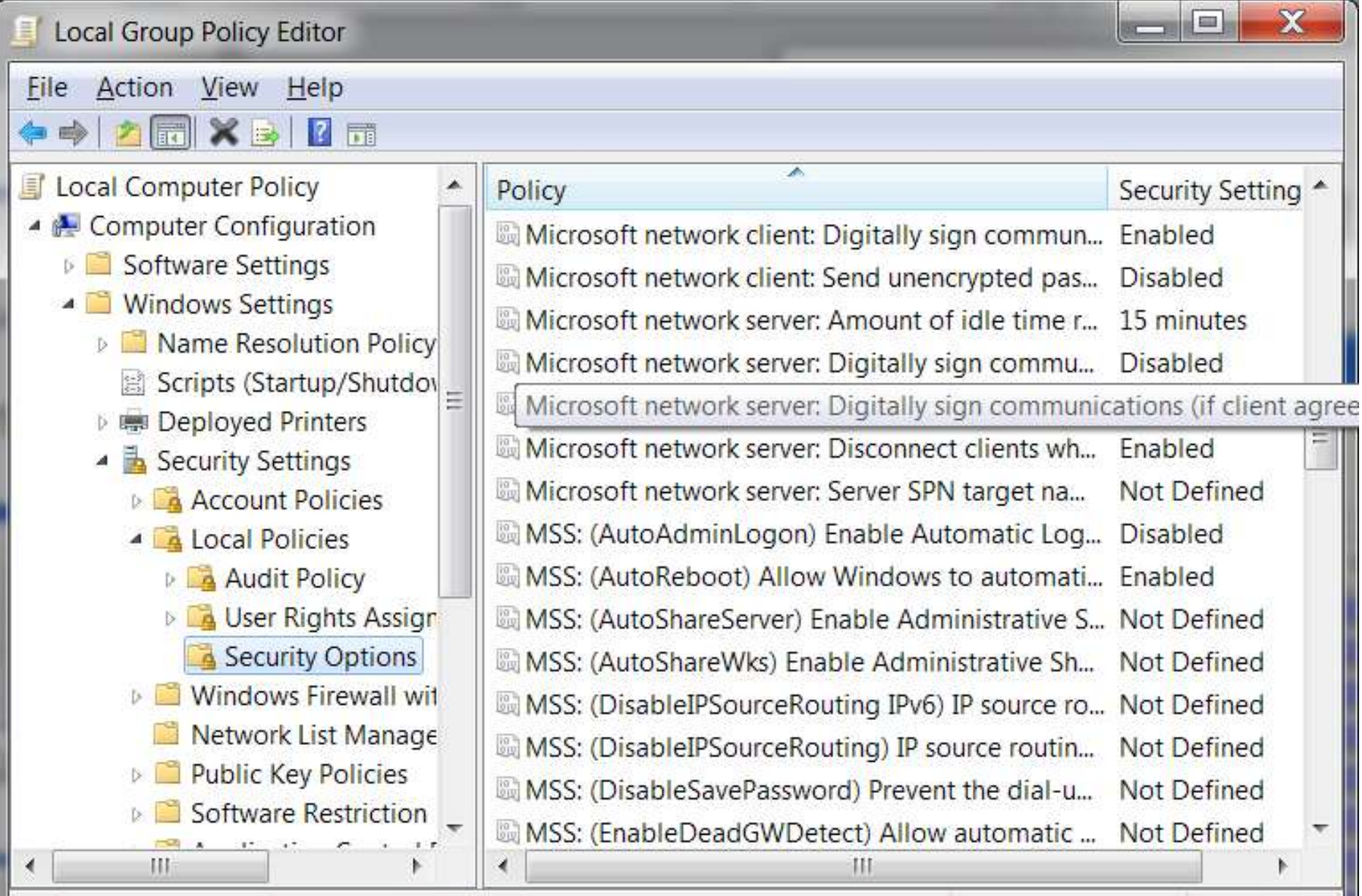

## **MSS: Settings Continued...**

- ▶ Threats and Countermeasures: Security Settings in Windows Server 2003 and Windows XP:
	- http://go.microsoft.com/fwlink/?LinkId=15159
- ▶ Security Compliance Manager:
	- http://technet.microsoft.com/en-us/library/cc677002.aspx
	- Local Policy Tool
		- MSS: settings
		- Import and export local GPO
	- Windows XP, 2003, Vista, 2008, 7, IE7 & 8, Office 2007
- ▶ SCM future
	- 2008 R2, SQL 2008, Exchange 2007, Office 2010

## Agenda

- ▶ What Changed Since Alpha
- ▶ What Hasn't Changed
- ▶ How do the USGCB and FDCC Relate?
- ▶ Building Your Test Lab
- Resources

## **Resources**

- usgcb@nist.gov
- http://usgcb.nist.gov/usgcb.rss
- http://usgcb.nist.gov
- http://fdcc.nist.gov
- http://www.energystar.gov
	- [http://www.energystar.gov/index.cfm?c=power\\_mg](http://www.energystar.gov/index.cfm?c=power_mgt.pr_power_mgt_comm_packages) [t.pr\\_power\\_mgt\\_comm\\_packages](http://www.energystar.gov/index.cfm?c=power_mgt.pr_power_mgt_comm_packages)
	- [http://www.energystar.gov/index.cfm?c=power\\_mg](http://www.energystar.gov/index.cfm?c=power_mgt.pr_power_mgt_win_task) [t.pr\\_power\\_mgt\\_win\\_task](http://www.energystar.gov/index.cfm?c=power_mgt.pr_power_mgt_win_task)